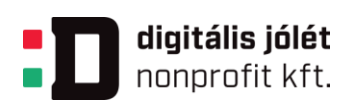

# SZAKKÉPZÉSI PROJEKTTERV

Ágazat: Kreatív

Kreatív ipari ágazati alapoktatás

Készítette: Hegedüs Helén

**Digitális Jólét Nonprofit Kft.** H-1016 Budapest, Naphegy tér 8. www.digitalisjoletprogram.hu

**GINOP-6.2.5-VEKOP-19-2019-00001** azonosító számú, "Szakmai képzés digitális módszertanának egységesítése" c. projekt

*Kezünkben a digitális jövő*

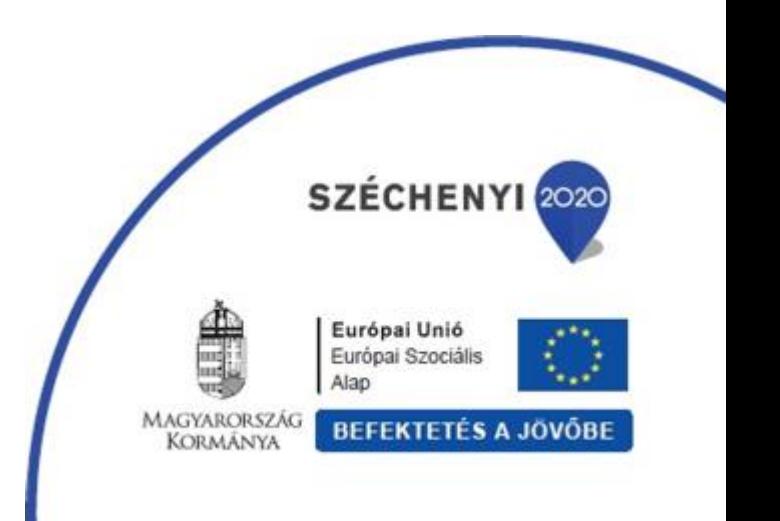

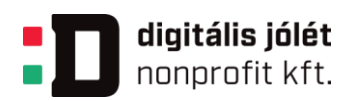

### **SZAKKÉPZÉSI MINTAPROJEKTTERV**

Digitális Témahét

## **1.1. Alapadatok**

Készítette: Hegedüs Helén

**A projekt címe:** Digkártya - Magyar népművészeti kártya mintagyűjtemény

## **Összefoglalás**

Tervezzünk XXI. századba illő korszerű iparművészeti alkotásokhoz mintakártyákat a hagyományos népi díszítményekből!

Elsődleges cél, hogy a tanulók kutatómunkát végezzenek digitális eszközöket alkalmazva a hagyományos népi tárgyalkotó művészet díszítőmotívumainak (díszítés, alapanyagok, színek, formák, tárgyak funkciói, motívumok jelentése, jelképek) és népszokások megismerésére. A magyar népművészet formakincseiből, díszítőművészeti jelképekből, ábrázoló motívumokat csoportosítva hozzanak létre digitális mintakártyákat, illetve egy online felületen elérhető mintagyűjteményt, ami alapjául szolgálhat egy egyszerű szakmaspecifikus mintadarab megtervezéséhez. A tanulók a tervezéshez digitális eszközöket, grafikai tervező programokat használnak. A projekt a szaktárgyi és közismereti tantárgyi ismeretek és képességek fejlesztése mellett a digitális kompetencia fejlesztését is célul tűzi ki. A munkafolyamatokat online bemutatón/kiállításon keresztül prezentálják, ahol az elkészült digitális kártyákat, vázlatokat, egyszerű szakmaspecifikus mintadarabokat (tárgyat, ruhadarabot) is bemutatják.

## **Ágazat, témakör:**

Kreatív ipari ágazati alapoktatás, Kreatív ipari alapozó ismeretek

**GINOP-6.2.5-VEKOP-19-2019-00001** azonosító számú projekt

*Kezünkben a digitális jövő*

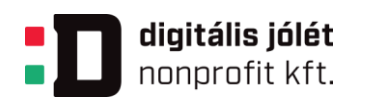

## **Tantárgyak köre:**

Szakmai tantárgyak:

- Ábrázolási gyakorlat
- Digitális szakmai ismeretek
- Kreatív műhely
- Munkahelyi egészség és biztonság
- Művészettörténeti alapismeretek

Közismeretei tantárgyak:

- Kommunikáció magyar nyelv és irodalom
- Matematika
- Digitális kultúra
- Vizuális kultúra

**Évfolyamok:** 9., 10., 13.

**Időtartam:** 30 foglalkozás

# **1.2. A projekt a KKK, alábbi tanulási eredményeihez kapcsolódik**

**KKK MEGNEVEZÉSE:** Bőrtermékkészítő, Divatszabó, Kerámia- és porcelánkészítő, Textilgyártó, Divat-, jelmez- és díszlettervező, Könnyűipari technikus **ÁGAZATI ALAPOKTATÁS MEGNEVEZÉSE:** Kreatív ipari ágazati alapoktatás

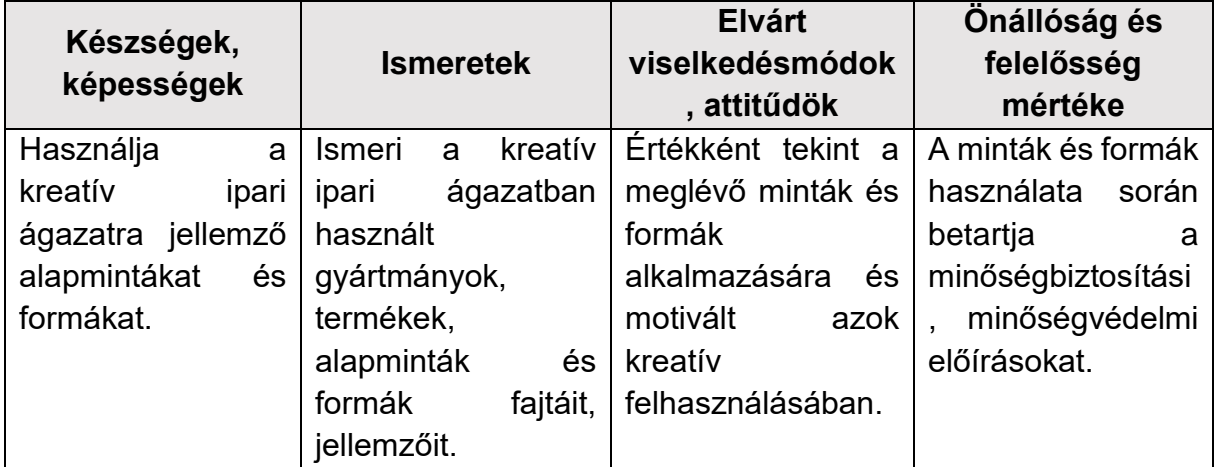

**GINOP-6.2.5-VEKOP-19-2019-00001** azonosító számú projekt

*Kezünkben a digitális jövő*

Powered by DJP Powered by DJP

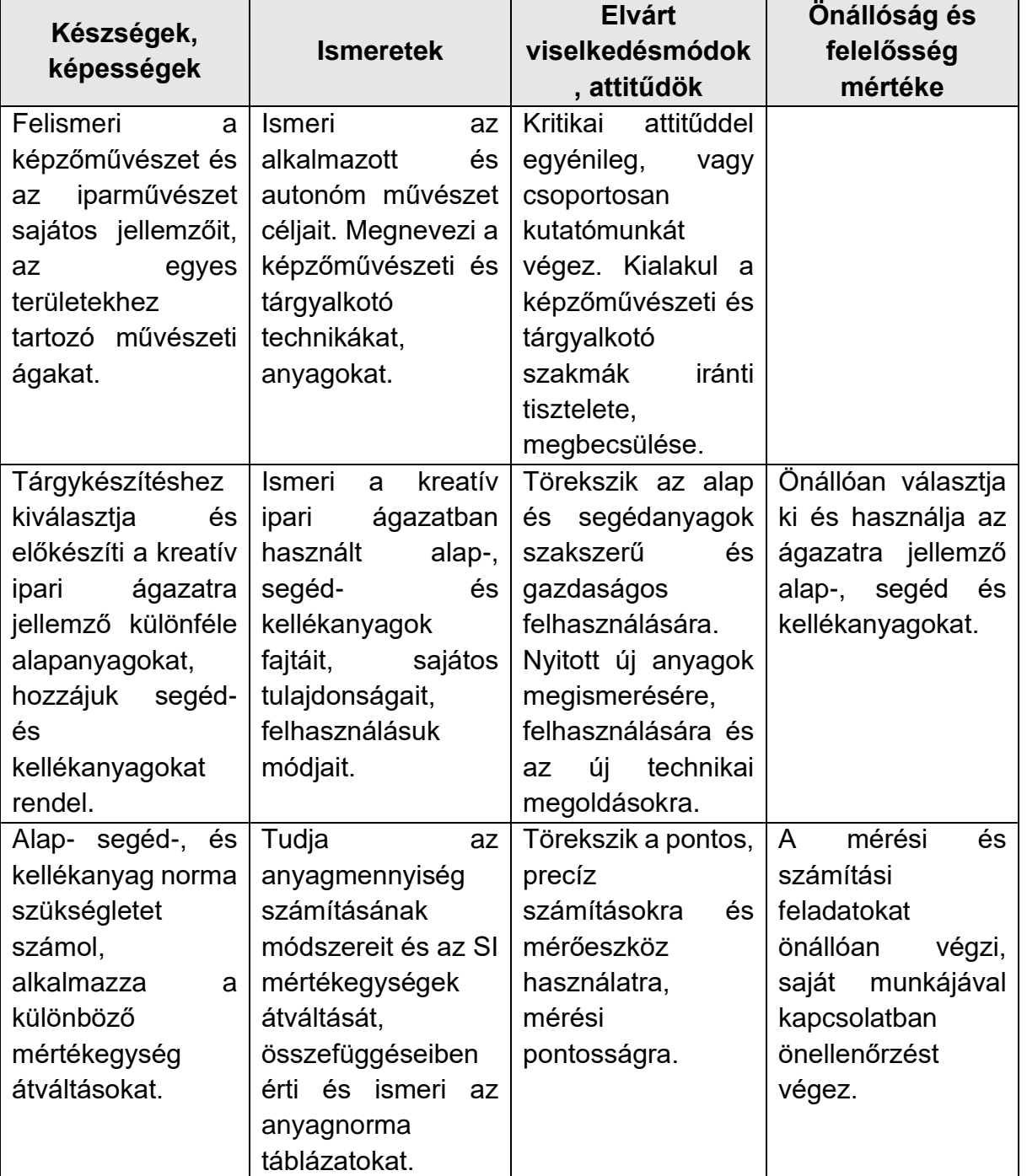

#### **GINOP-6.2.5-VEKOP-19-2019-00001** azonosító számú projekt

*Kezünkben a digitális jövő*

4 [titkarsag@djnkft.hu](mailto:titkarsag@djnkft.hu) = 1016 Budapest, Naphegy tér 8. = [www.digitalisjoletprogram.hu](http://www.digitalisjoletprogram.hu/)

Powered by DJP Powered by DJP

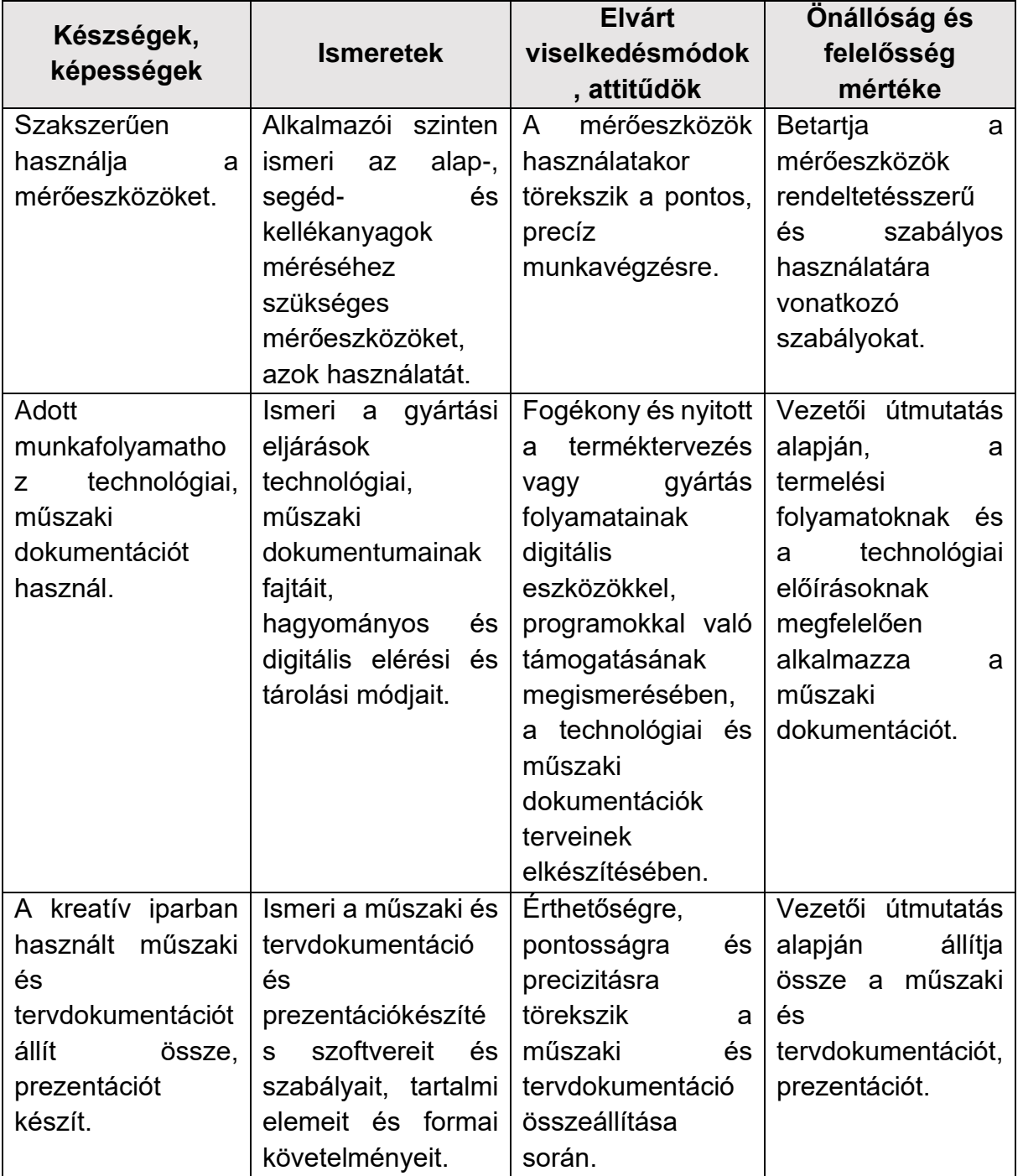

#### **GINOP-6.2.5-VEKOP-19-2019-00001** azonosító számú projekt

*Kezünkben a digitális jövő*

- Powered by DJP Powered by DJP
- 5 [titkarsag@djnkft.hu](mailto:titkarsag@djnkft.hu) = 1016 Budapest, Naphegy tér 8. = [www.digitalisjoletprogram.hu](http://www.digitalisjoletprogram.hu/)

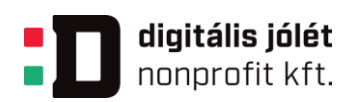

# **1.3. A projekt az alábbi PTT-ben jelölt tanulmányi terület és tantárgyhoz kapcsolódik**

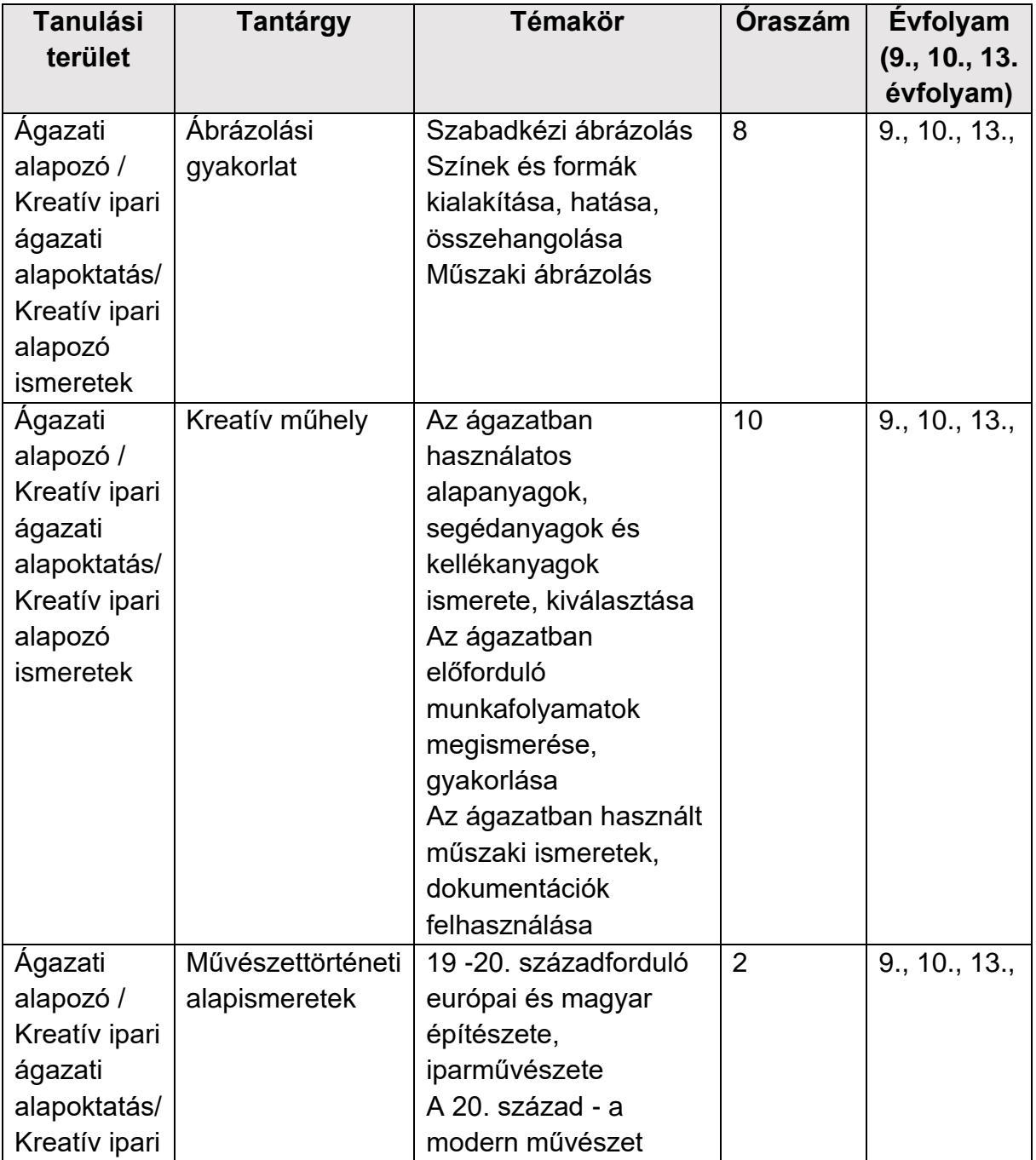

**GINOP-6.2.5-VEKOP-19-2019-00001** azonosító számú projekt

*Kezünkben a digitális jövő*

- Powered by DJP Powered by DJP
- 6 [titkarsag@djnkft.hu](mailto:titkarsag@djnkft.hu) = 1016 Budapest, Naphegy tér 8. · [www.digitalisjoletprogram.hu](http://www.digitalisjoletprogram.hu/)

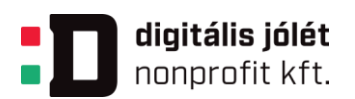

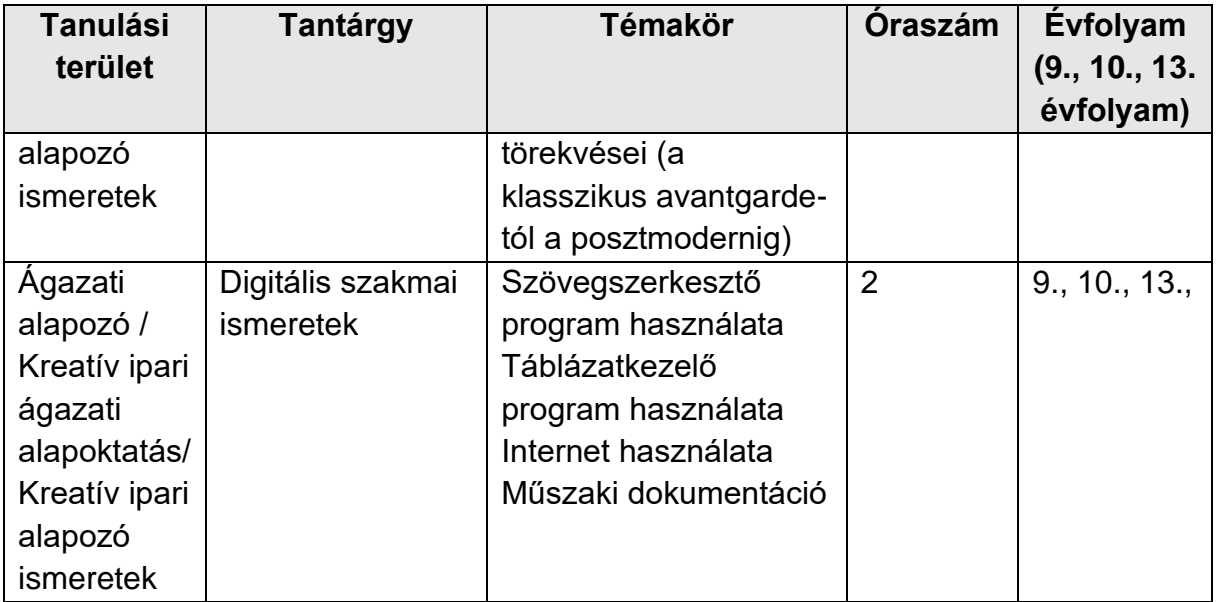

# **1.4. A projekt az alábbi közismereti kerettantervi tantárgyhoz kapcsolódik**

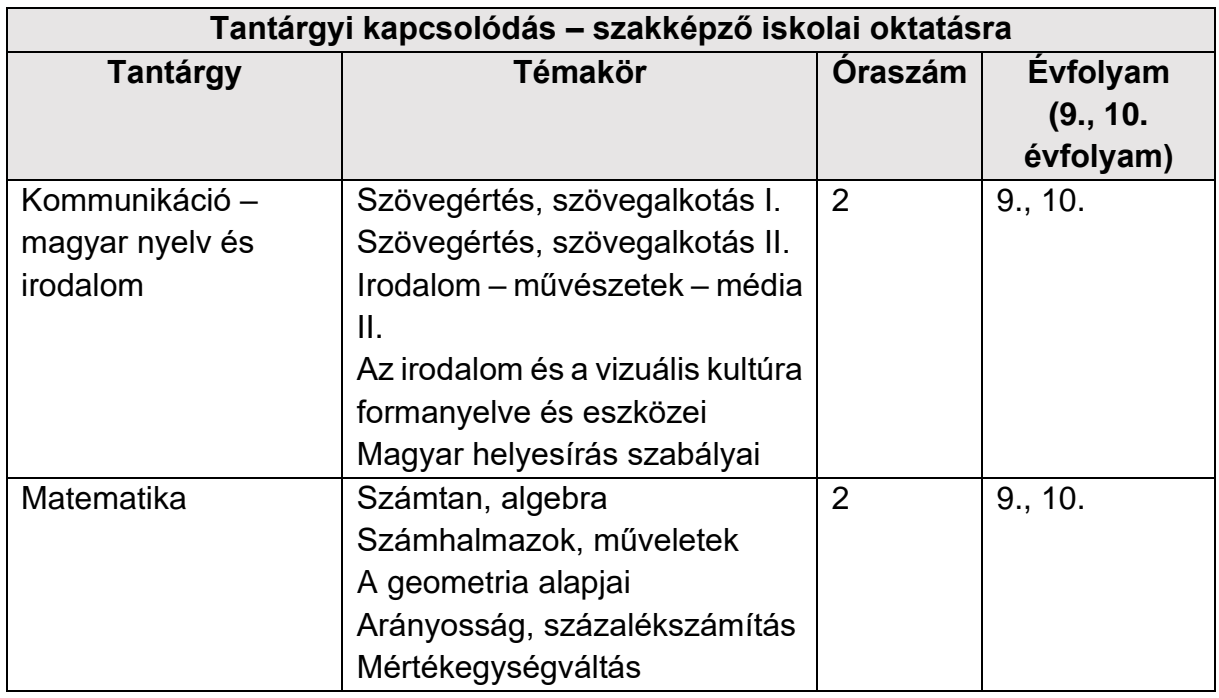

### **GINOP-6.2.5-VEKOP-19-2019-00001** azonosító számú projekt

*Kezünkben a digitális jövő*

Powered by DJP Powered by DJP

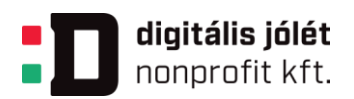

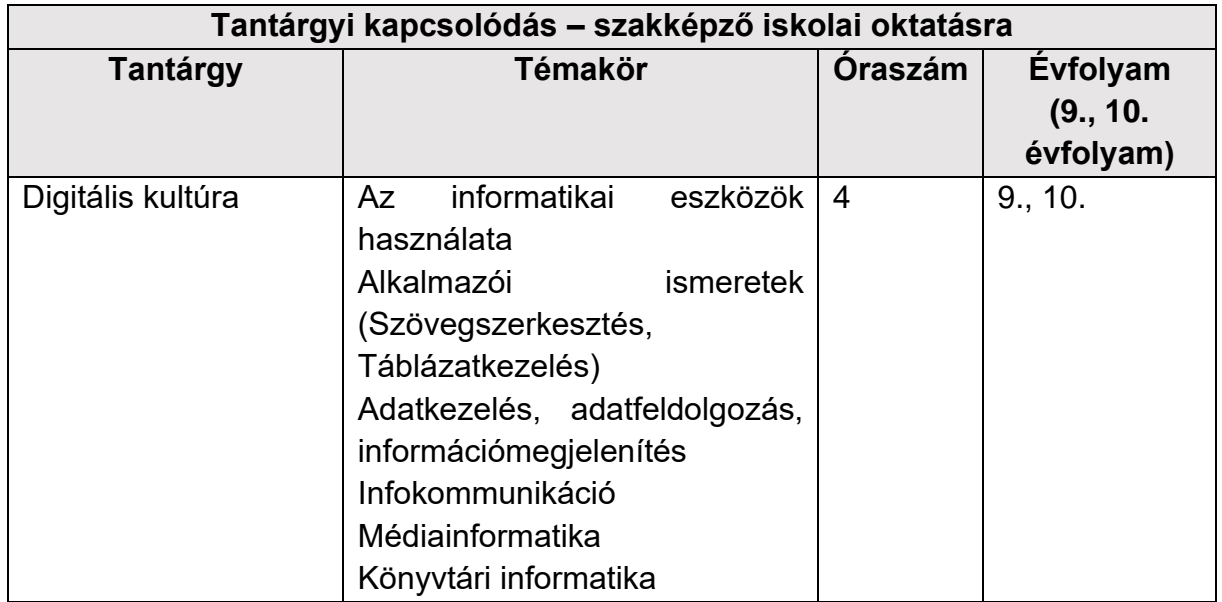

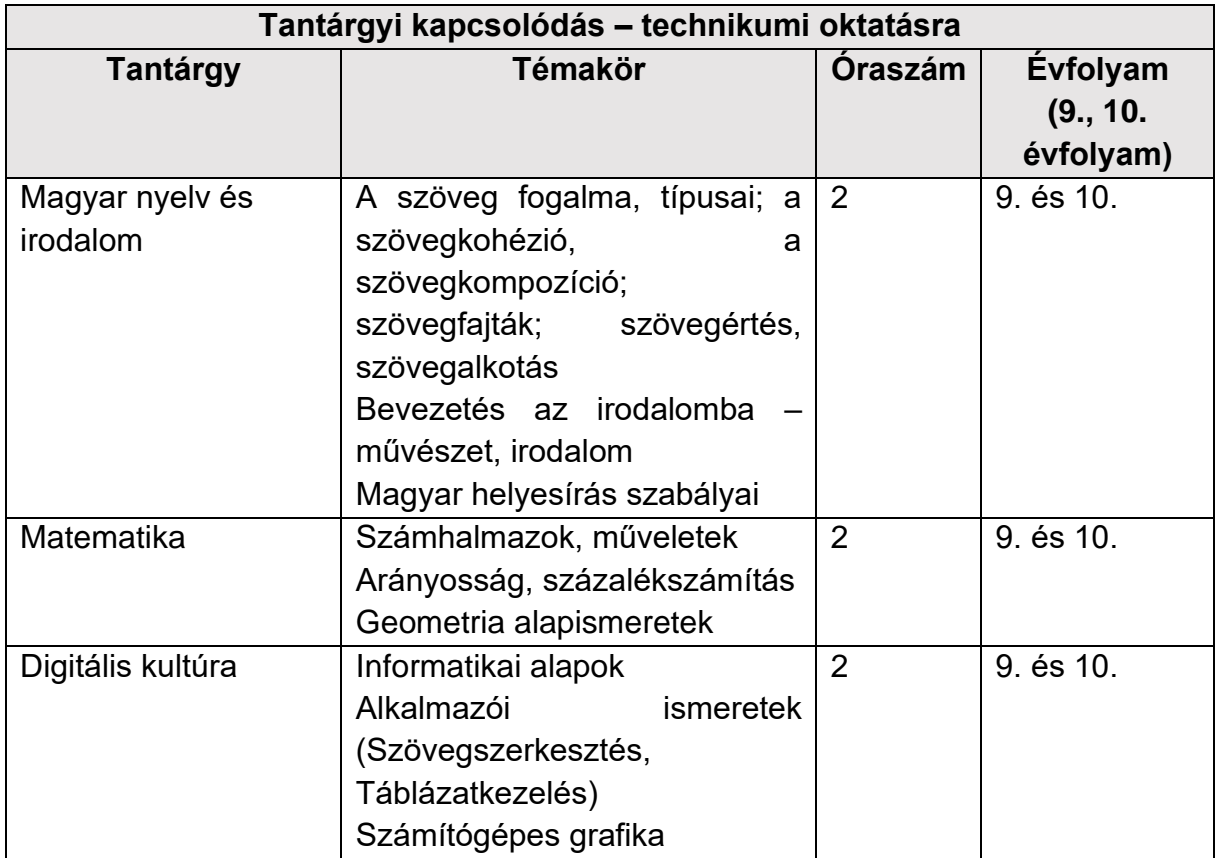

**GINOP-6.2.5-VEKOP-19-2019-00001** azonosító számú projekt

*Kezünkben a digitális jövő*

Powered by DJP Powered by DJP

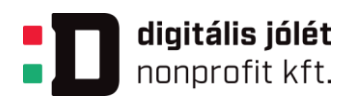

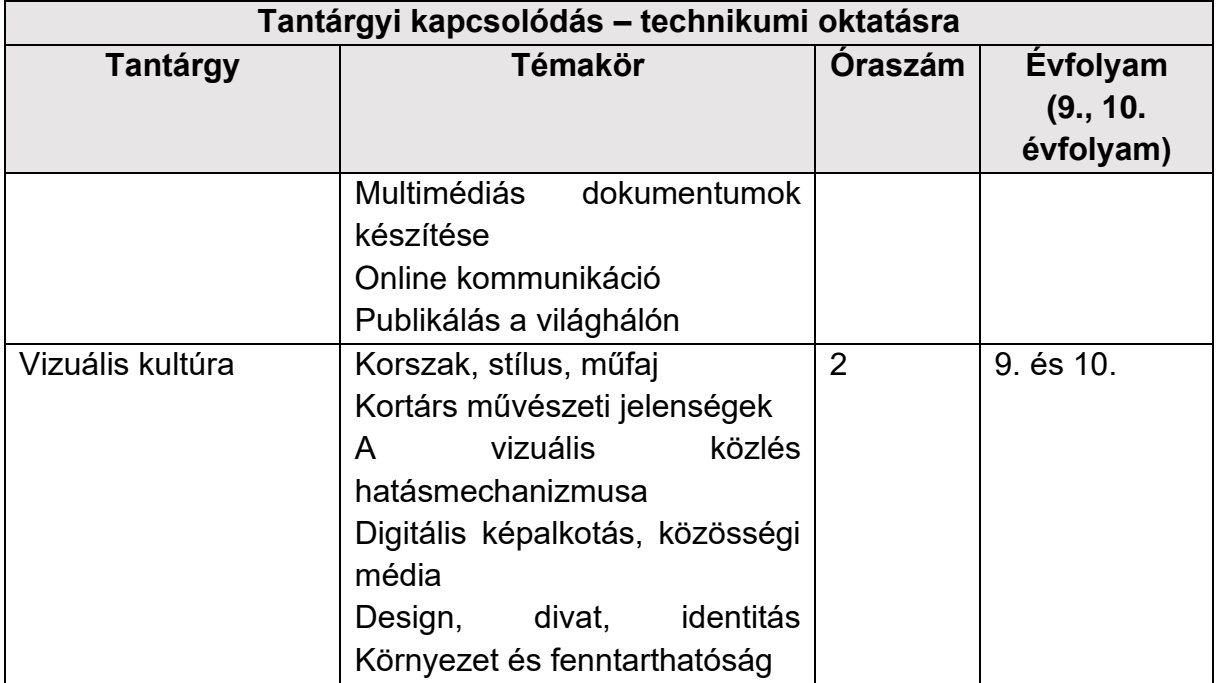

**GINOP-6.2.5-VEKOP-19-2019-00001** azonosító számú projekt

*Kezünkben a digitális jövő*

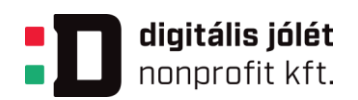

# **1.5. A projekt pedagógiai alapjai**

### **Tartalmi követelmények**

A kreatív ipari szakmák alapjaihoz szükséges ismeretek elsajátítása, amely megalapozza a kreatív tárgyalkotási folyamatokat.

A projekt megvalósítása során cél, hogy a tanulók megismerik a vizuális ábrázolás területeit, a képi dokumentálás lehetőségeit.

Megismerik az alkotói munka alapanyagait, a tárgyalkotás folyamatait, technikáit.

Ábrázolási gyakorlat

- szín és formavilág
- műszaki ábrák, szerkesztett vagy metszeti ábrázolások értelmezése

Kreatív műhely

- vizuális ábrázolás felhasználási területei és eszközei
- képi dokumentálás lehetőségei
- biztonságos munkavégzés

Művészettörténeti alapismeretek

- különböző kultúrák, azok építészeti, szobrászati, festészeti, iparművészeti és viselettörténeti alkotásai, társadalmi hátterük
- népi iparművészet ismeretek

Közismereti tantárgyak (Nat 2020):

- Kommunikáció magyar nyelv és irodalom: szövegalkotás, fogalmazás, helyesírás
- Digitális kultúra: informatikai alapok, alkalmazói ismeretek
- Matematika: méretezés, mértékegységek, arányosság, geometriai alapismeretek
- Vizuális kultúra: digitális képalkotás, közösségi média

## **Tanulási célok/Tanulási eredmények**

Cél, hogy a tanuló önálló elképzelés alapján képes legyen modell, minta, vázlat, makett segítségével egyszerű alap szakma-specifikus (bőr/textil/ruha/porcelán/gipsz/kerámia/fa/papír) termékek megalkotására oktatói segítséggel.

**GINOP-6.2.5-VEKOP-19-2019-00001** azonosító számú projekt

*Kezünkben a digitális jövő*

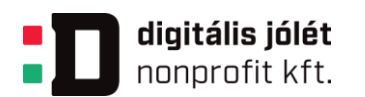

Megtanulják szakszerűen és biztonságosan használni a kézi szerszámokat és a szakmai munkát segítő gépeket, berendezéseket.

Megismerik a szakszerű alapminta- és dokumentációkészítés lépéseit, a tanuló képes lesz tárgyalkotásra, a technológiai folyamatok dokumentáció utáni követésére. Tervötleteket, vázlatokat készítenek az adott tervezési feladat témájához.

Képesek a tervezéséhez inspirációt keresni, információt, forrásanyagot gyűjteni.

A munkafolyamatokat és a produktumokat dokumentálják az irodai szoftvereket és a digitális képalkotó programokat alkalmazva.

Ábrázolási gyakorlat készség:

- szabadkézi ábrázolás (rajzeszközök sokoldalú használata), lehetőség szerint digitális rajzoló tábla alkalmazása
- minta utáni szabadkézi rajzolás

Kreatív műhely készség:

- vizuális ábrázolás felhasználási területei és eszközei
- képi dokumentálás lehetőségei
- biztonságos munkavégzés

Digitális szakmai ismeretek készség:

- szövegszerkesztő, táblázatkezelő program használata, az internet használatának lehetőségei, alapjai
- képszerkesztő program használata (vektor- és pixelgrafikus szerkesztő)
- internetes felületen tudjanak szakmai információkat gyűjteni eszközökről, az ágazatban használatos anyagokról, termékekről
- tudják kezelni a prezentációkészítő, vagy weboldalkészítő programot, platformot

## **Digitáliskompetencia fejlesztése:**

1. Információk és adatok kezelése, használata

- 1.1. Adatok, információk és tartalmak böngészése, keresése és szűrése
- 1.2. Adatok, információk és digitális tartalmak kiértékelése
- 1.3. Adatok, információk és digitális tartalmak kezelése

2. Kommunikáció és együttműködés

**GINOP-6.2.5-VEKOP-19-2019-00001** azonosító számú projekt

*Kezünkben a digitális jövő*

11 [titkarsag@djnkft.hu](mailto:titkarsag@djnkft.hu) = 1016 Budapest, Naphegy tér 8. · [www.digitalisjoletprogram.hu](http://www.digitalisjoletprogram.hu/)

Powered by DJP Powered by DJP

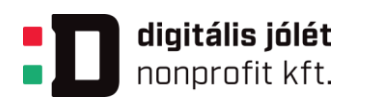

- 2.1. Digitális technológiával támogatott interakció
- 2.2. Digitális technológiával támogatott megosztás
- 2.4 Digitális eszközökkel támogatott együttműködés
- 3. Digitális tartalmak létrehozása
	- 3.1. Tartalom fejlesztése
	- 3.2. Digitális tartalmak integrálása és átalakítása
	- 3.3. Szerzői jogok és licencek
- 4. Biztonság
	- 4.1. Az eszközök védelme
	- 4.2. A személyes adatok és a magánszféra védelme
- 5. Különféle problémák kezelése
	- 5.1. Technikai problémák megoldása
	- 5.2. Igények és technológiai válaszok megfogalmazása
	- 5.3. A digitális technológia kreatív alkalmazása

## Szükséges készségek

- alapvető szakmai ismeretek:
	- o motívumkeresés, gyűjtőmunka, tanulmányrajzok készítése hagyományos és számítógépes módszerekkel, tervdokumentáció elkészítése
	- o vizuális jelek, szimbólumok egyértelmű, következetes használata
	- o szabadkézi rajzolás, festés, fotográfia alkalmazása a szakmai kivitelezésben
	- o vektorgrafikus, képfeldolgozó vagy kiadványszerkesztő programok ismerete
	- o alap- és segédanyagok (Kreatív műhely tantárgya alatt megismert) felhasználási és alkalmazási módjai
	- o szakrajz, műhelyrajz olvasása, értelmezése
- alapvető digitális készségek: alkalmazói szoftverek (szövegszerkesztő, táblázatkezelő, prezentációkészítő) használata,
- személyes kompetenciák továbbfejlesztése a projekt során: önállóság, önfejlesztés, döntésképesség, szervezőkészség
- társas kompetenciák megerősítése a projekt során: kapcsolatteremtő készség, motiváltság, együttműködési készség
- módszerkompetenciák fejlesztése: logikus gondolkodás, kreativitás, ötletgazdagság, információgyűjtés, ismeretek helyénvaló alkalmazása, problémaelemzés és –feltárás, gyakorlatias feladatelemzés

#### **GINOP-6.2.5-VEKOP-19-2019-00001** azonosító számú projekt

*Kezünkben a digitális jövő*

- Powered by DJP Powered by DJP
- 12 [titkarsag@djnkft.hu](mailto:titkarsag@djnkft.hu) = 1016 Budapest, Naphegy tér 8. · [www.digitalisjoletprogram.hu](http://www.digitalisjoletprogram.hu/)

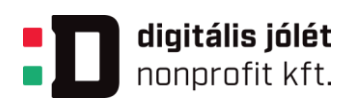

# **1.6. A tananyag célrendszerét kifejtő kérdések**

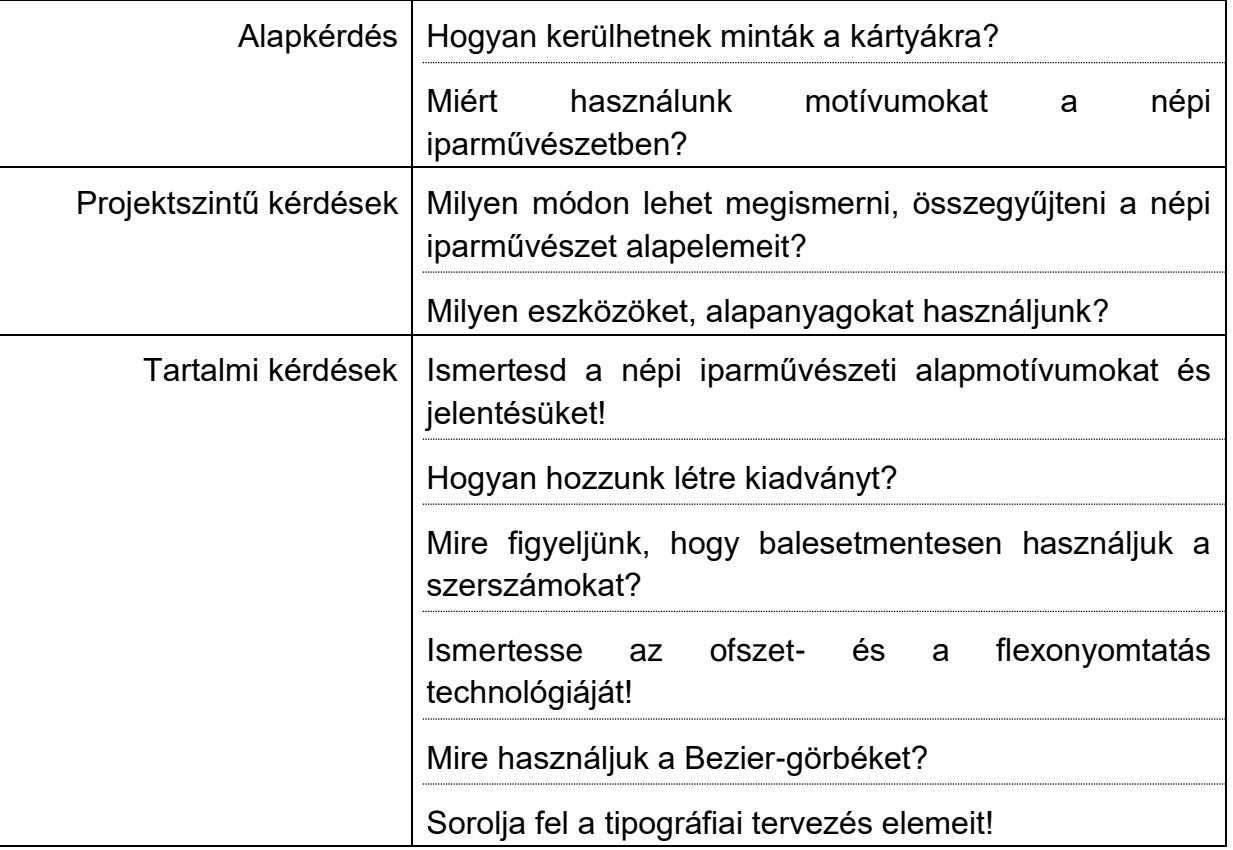

**GINOP-6.2.5-VEKOP-19-2019-00001** azonosító számú projekt

*Kezünkben a digitális jövő*

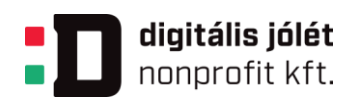

# **1.7. Értékelési terv**

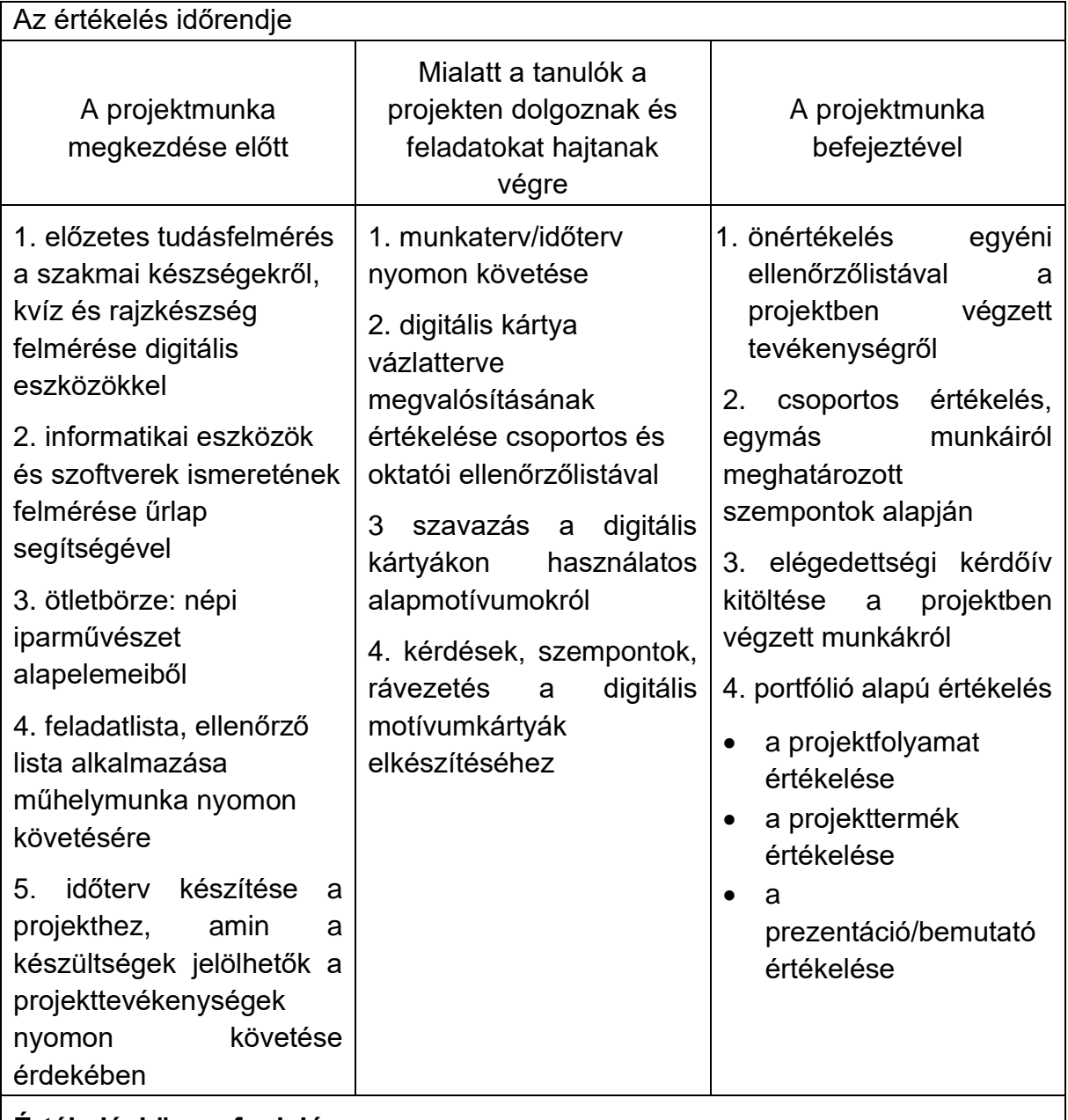

# **Értékelési összefoglaló**

Létre kell hozni egy közös felületet, kollaborációs teret, ahol a csoport együtt dolgozhat. (Javasolt a Microsoft Teams vagy más tanulástámogató rendszer, pl.

**GINOP-6.2.5-VEKOP-19-2019-00001** azonosító számú projekt

*Kezünkben a digitális jövő*

Powered by DJP Powered by DJP

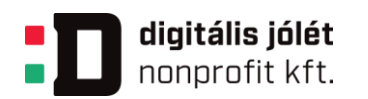

KRÉTA - Digitális Kollaborációs Tér, Google Tanterem). Lehetőség nyílik a bejegyzések írására, tartalmak megosztásra, közös értékelésre is.

# **A projektmunka megkezdése előtt**

Célszerű felmérni a tanulók előzetes tudását a témával kapcsolatban, valamint alkalmazói szoftverrel elkészített önéletrajzokat és motivációs leveleket bekérni a projektre vonatkozóan, hogy fel tudjuk mérni az informatikai tudásukat is.

- Ehhez használhatjuk az [eDIA](http://edia.edu.u-szeged.hu/rd1400_1052/) vizuális kultúra demo tesztet, (a teszt regisztráció után elérhető) vagy összeállíthatunk saját kérdőívet.
- A kollaborációs térben a csoporton belül bejegyzéseket, fájlokat, osztályjegyzetfüzetet használva feltöltethetjük a tanulókkal a korábban készített vázlatokat, tanulmányrajzokat, csendéleteket, portrékat is.
- Javaslolt űrlap létrehozása, ahol a tanulók informatikai eszköz használatának és szoftver ismerteinek felmérését tudjuk elvégezni.

Készítsük el közösen a feladat-felelős listát, amiből később Gantt diagramot, vagy időtervet is készíthetünk. A diákok listában folyamatosan felvezetik a kapott feladatokat, oktatójuk ellenőrzi, hogy teljesítették-e. (1. melléklet)

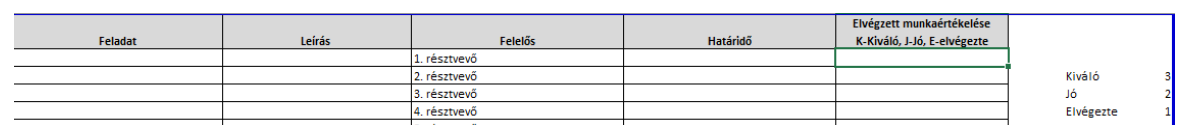

1. ábra Feladat-felelős táblázat

Ismertessük a tanulókkal a 7. melléklet alapján a pontozási rendszert, ami a teljes projektmunka elvégzése során szerezhető. Célszerű online táblázatot létrehozni, így a feladatok teljesítésének nyomon követése folyamatosan jelölhető, frissíthető (1. melléklet – megtalálható a 7. mellékletben is). A pontozási rendszer rugalmas, újradeklarálható a tanulókkal, az első foglalkozáson véglegesítjük.

A tervek elkészítéséhez végezzenek gyűjtőmunkát a népi iparművészet alapelemeiből, majd hívjanak össze ötletbörzét, ahol rangsorolhatják/kiválaszthatják a motívumokat.

Ötletbörze keretében gyűjtsünk kártyaminta alapokat a lino alkalmazást használva, majd az ötleteket értékeljük és véleményezzük csoportosan. Lehetőség szerint az összes alternatívát, lehetőséget elemezzük többféle szempont alapján, csoportos értekezlet keretében ez elvégezhető.

**GINOP-6.2.5-VEKOP-19-2019-00001** azonosító számú projekt

*Kezünkben a digitális jövő*

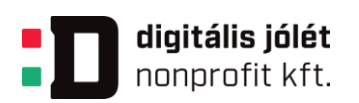

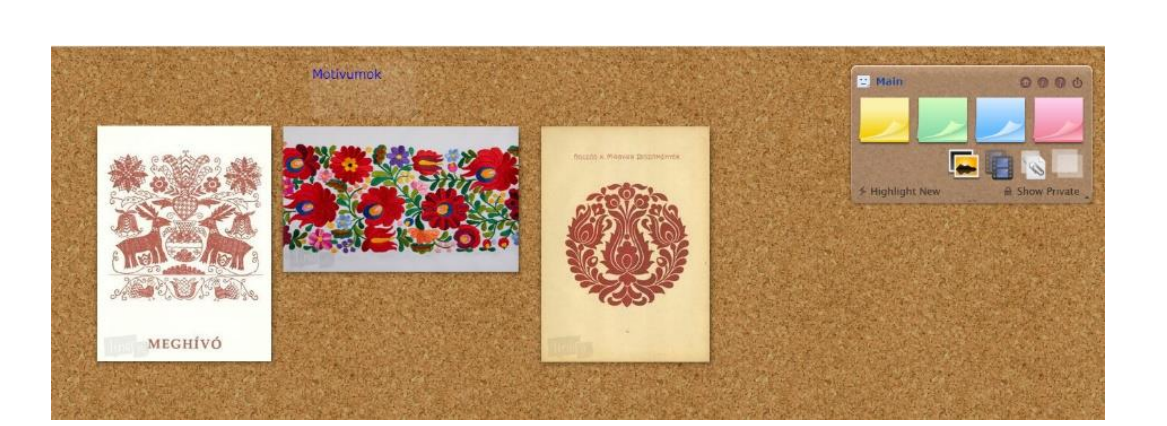

*2. ábra Ötletbörze a lino alkalmazásban*

Ötleteljünk! – Ötleteket értékeljük és kritizáljuk csoportosan. Értékelési szempontok lehetnek:

- Egyszerű szempontok alapján, például: teszik/nem teszik, két csoportot létrehozva szétválogatjuk a képeket.
- Összetett szempontok lehetnek: szín, formavilág, jelentéstartalom.

A digitális térben közösen dolgozva folyamatos interakciókon keresztül megbeszéléseket folytathatnak a résztvevők, online értekezleteket hívhatnak össze. Az értékelésben komolyabb szerepe lehet a társaknak, hiszen folyamatosan a közös térben dolgozva látják egymás munkáit, és a tanulási folyamatok követhetők, megoszthatók. Értékelésre a ragacsokból a tanulók segítségével készítsünk Toplistát (2. melléklet).

# **Mialatt a tanulók a projekten dolgoznak és feladatokat hajtanak végre**

A digitális kártya vázlatterve megvalósításának értékelése csoportos és oktatói ellenőrzőlistával. Közösen létrehozott szempontok szerint értékeljük a digitális kártyák vázlattervének megvalósítását, a 2. mellékletben a módszerek, a 7. mellékletben a szempontok találhatóak meg.

Az oktató beszélgetéseket folytat a tanulókkal a feladat megértésének ellenőrzésére. Beszélgetések során a tanulók fejlődéseit kiemeli, a munkákat szakmailag mentorálja. A tanulók kérdéseket tehetnek fel, beszámolhatnak a munka készültségi fokáról, sikereikről, gondjaikról.

**GINOP-6.2.5-VEKOP-19-2019-00001** azonosító számú projekt

*Kezünkben a digitális jövő*

16 [titkarsag@djnkft.hu](mailto:titkarsag@djnkft.hu) 1016 Budapest, Naphegy tér 8. [www.digitalisjoletprogram.hu](http://www.digitalisjoletprogram.hu/)

Powered by DJP Powered by DJP

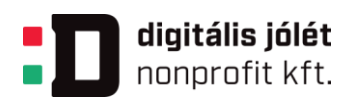

### **A projektmunka befejeztével**

A projekt önértékeléssel zárul, melynek célja, hogy a tanulók átgondolják, milyen feladatokat végeztek el a projektben, mennyit fejlődtek, milyen új ismereteket tanultak, mely képességeik erősödtek? A tanuló felmérheti az erősségeit és gyengeségeit. (3. melléklet)

A feladatok és munkák értékelése alapvetően az online foglalkozásokon való aktív részvételen, illetve az egyéni és csoportos portfóliók összegyűjtésén alapul. A produktummal, portfólióval szembeni követelmények:

- legyen alkalmas a megjelenítésre (bemutatásra), vagy kivitelezésre oktatója vagy csoport által meghatározott technológiával;
- a feladatmegoldás teljessége;
- a témának megfelelő képek kiválasztása a gyűjtött képekből rendelkezésre álló készletből;
- a képek fehéregyensúlyának korrekciója;
- a képek beillesztése;
- a szöveg beillesztése, hierarchia szerinti tagolása, formázása, betűtípus kiválasztása;
- a kész dokumentum előkészítése nyomdai, vagy webes felhasználásra;
- a megjelenítés, kivitelezés pontossága;
- a kivitelezés során alkalmazott szoftverek, gépek, berendezések, eszközök, anyagok kiválasztása, szakszerű, funkciójának megfelelő használata;
- a végső portfólió bemutatása.

Kiadvány, portfólió sablon minta:

### **GINOP-6.2.5-VEKOP-19-2019-00001** azonosító számú projekt

*Kezünkben a digitális jövő*

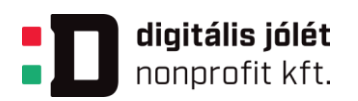

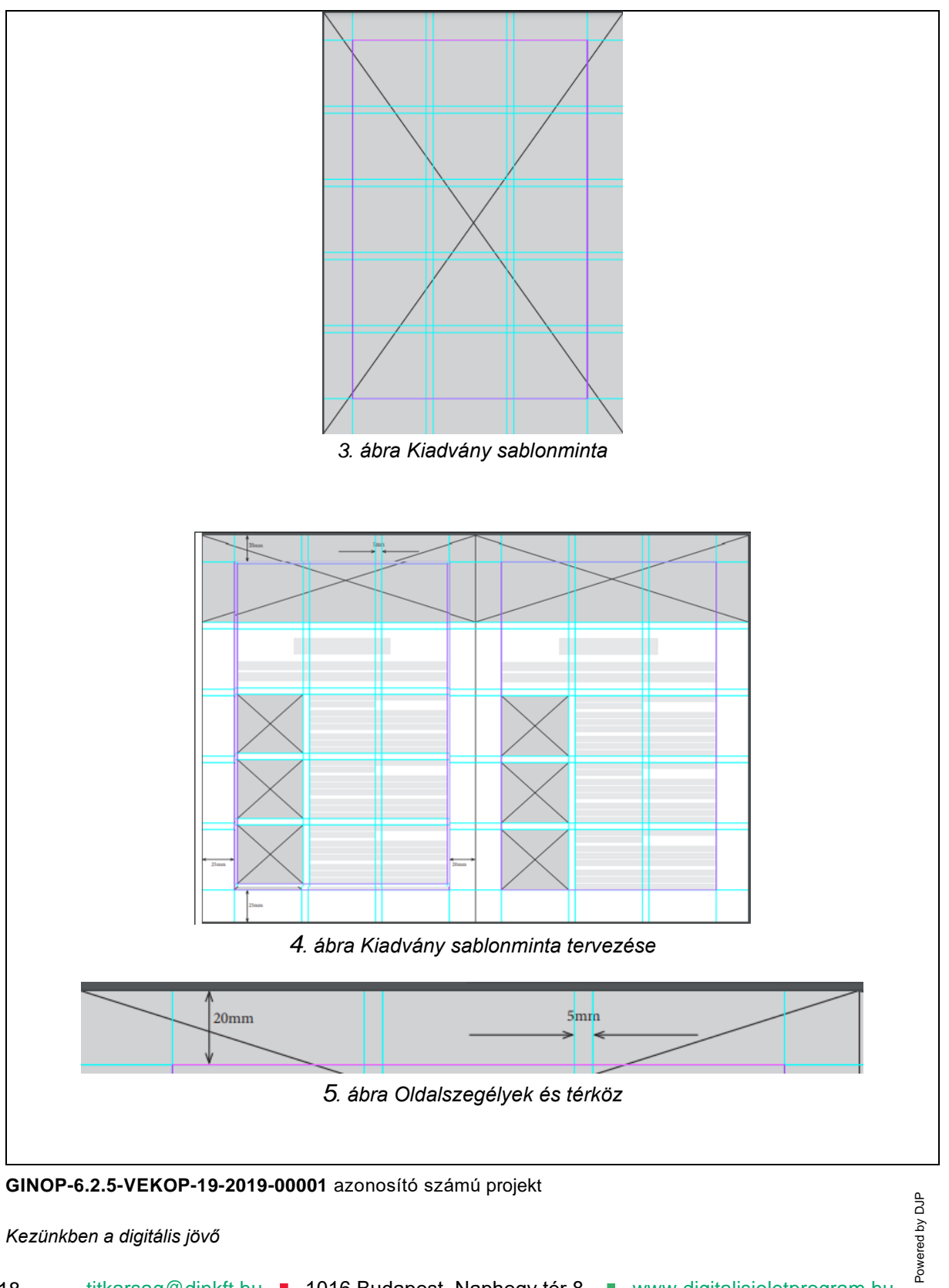

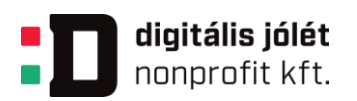

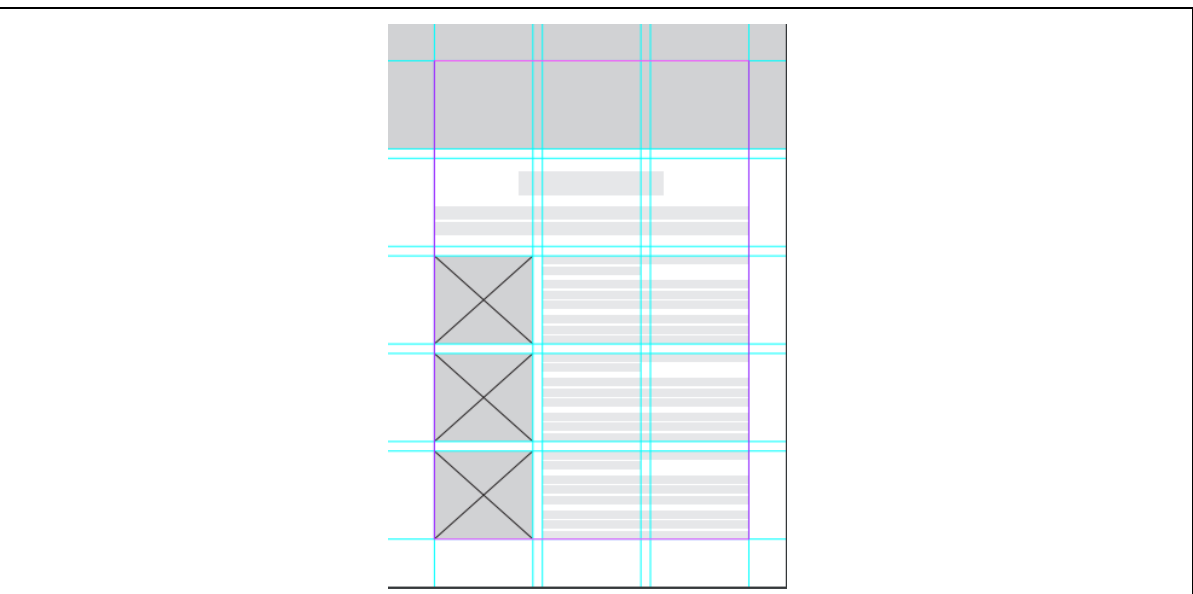

*6. ábra Kiadványminta*

Javasolt a projekt során portfólió készítése. A tevékenységekről fotókat, videókat készítsünk (legalább 20 db kép a készítés folyamatáról, az előadásokról pedig minimum 5 db kép), amit a fenti kiadványmintát használva elkészítenek.

Pontgyűjtésnél figyelembe vesszük a következőket (4. és 7. melléklet):

- mennyire együttműködő a társakkal
- hogyan használta az IKT eszközöket
- aktivitása
- a társakat értékelte-e

A portfólió segítségével dokumentálják a teljes tanulási folyamatot, így a tanulónak lehetősége lesz a folyamatos önértékelésre, önreflexióra. Komplexen bemutatja a szaktudását, stílusát, technikáját, fejlődési szakaszait.

Az elkészült munkákat, portfóliókat prezentációban mutatják be 10-15 percben. Csoportosan értékelik a munkákat az oktatójukkal együtt, meghatározott szempontrendszer alapján. A végső pontozási táblázatba az oktató folyamatosan átvezeti a kapott pontszámokat. Érdemes a minta táblázatokat online táblázatkezelővel kitölteni, mert így egyszerre, egy időben végezhetjük el az értékelést. (5.melléklet, – megtalálható a 7. mellékletben is.)

**GINOP-6.2.5-VEKOP-19-2019-00001** azonosító számú projekt

*Kezünkben a digitális jövő*

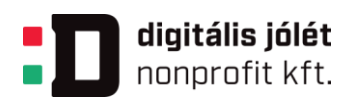

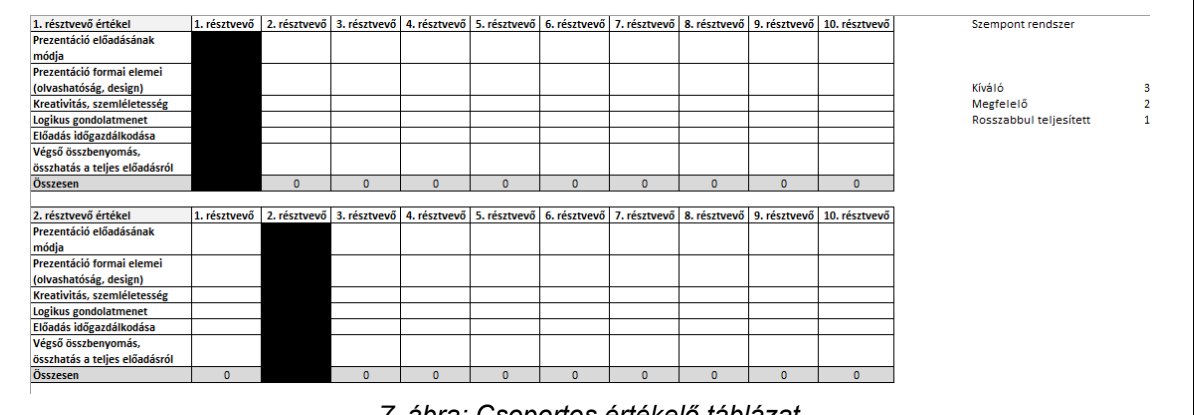

*7. ábra: Csoportos értékelő táblázat*

Az online elégedettségi kérdőívet kitöltik a tanulók a projekt végén. Az online kérdőív alkalmazást használva a tanulóknak lehetősége nyílik, hogy a kiértékeléshez használják a felület által elkészített statisztikát. (6. melléklet)

Végül az oktatónak el kell végeznie a szummatív, összesítő értékelést.

A szummatív értékelés során az oktató értékeli a vázlattervet, a feladat-felelős mátrixot, a prezentáció elkészítését és az elkészült portfóliót. A végső összegző értékelés során a tanuló komplex képet kap az elvégzett összes feladatáról. (7. mellékletben részletesen)

**GINOP-6.2.5-VEKOP-19-2019-00001** azonosító számú projekt

*Kezünkben a digitális jövő*

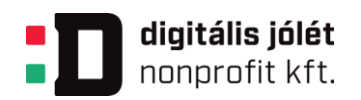

## **1.8. A projekt menete**

### **Módszertani eljárások**

### **1-3. foglalkozás:** Ismerkedés a projekttel

Az első foglalkozáson a projektet vezető oktatóval megbeszélik a projekt menetét, időütemezését, az elvégzendő feladatokat, a végső célt. Az oktató a foglalkozás előtt létrehozza a közös kollaborációs teret/osztálycsoportot, melynek használatáról az első órán a tanulókkal konzultál. (Javasolt a Microsoft Teams vagy más tanulástámogató rendszer, pl. KRÉTA - Digitális Kollaborációs Tér, Google Tanterem használata.)

A rendszerben a csoporton belül bejegyzéseket, fájlokat, osztályjegyzetfüzetet használva kérjünk be korábban készített vázlatokat, tanulmányrajzokat, csendéleteket, portrékat.

Végezzük el az előzetes tudásfelméréseket. A résztevők töltsék ki az eDIA [vizuális](http://edia.hu/demo/2/)  [kultúra demo tesztet,](http://edia.hu/demo/2/) valamint töltsék fel a közös tárhelyre a korábbi munkáikat.

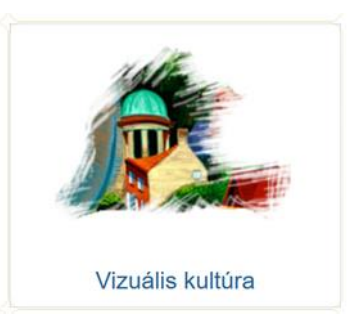

*8. ábra eDIA vizuális kultúra teszt*

3-4 fős csoportokat hozunk létre az előzetes tudásfelmérés után a heterogén tudásszintek figyelembevételével. A csoporton belül a tanulók szerepei (1. szerep: gyűjtő munkát végző, 2. szerep: szabadkézi rajzoló, digitális rajzoló, 3. szerep: weboldalt vagy kiadványszerkesztő oldalt létrehozó, 4. szerep: portfóliót összeállító) cserélődhetnek. A projekt részfeladatai elvégezhetők önállóan és csoportosan is.

Készítsük el közösen a feladat-felelős listát, amiből később Gantt diagramot, vagy időtervet is készítünk, pl. MS Project szoftverrel. (1. melléklet)

Powered by DJP

Powered by DJP

#### **GINOP-6.2.5-VEKOP-19-2019-00001** azonosító számú projekt

*Kezünkben a digitális jövő*

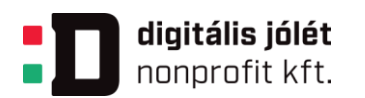

Fontos tisztázni a végső célt is az első foglalkozáson, hogy hova szeretnénk eljutni a projekt végén: motívumgyűjtés, kártya elkészítése, folyamatos portfólió gyűjtő munka, egy mintadarab elkésztése, végső prezentáció, bemutató megtervezése.

A közösen használt térbe az oktató feltölti az értékelő táblázatokat, amit megoszt a tanulókkal. Létrehozzák a csapatok mapparendszereit, amiben dolgoznak majd.

# **4-8. foglalkozás:** ötletelés, linkgyűjtemény létrehozása

Az oktató felhívja a tanulók figyelmét a böngészés, adatgyűjtés szerzői jogi következményeire. Közösen gyűjtenek jogtiszta forrásokat tartalmazó képkereső oldalakat, elindulhat a közös böngészés, kutatás.

Ötleteljünk! – Ötletbörze keretében gyűjtsünk kártyaminta alapokat, majd az ötleteket értékeljük és véleményezzük 3-4 fős csoportokban. Készítsünk vázlatterveket a kártyára, amiket elemezzük többféle szempont alapján, csoportos értekezlet keretében ez elvégezhető. (2. melléklet)

Értékelési szempontok lehetnek:

- Egyszerű szempontok alapján, például: teszik/nem teszik, két csoportot létrehozva szétválogatjuk a képeket.
- Összetett szempontok lehetnek: szín, formavilág, jelentéstartalom.

Értékelési szempontok a 9. mellékletben.

Online értekezletet használva, közösen irányított beszélgetés formájában a linkgyűjteményből megszavazzák az alapmintákat, amikből elindul az alkotómunka. Csoportonként létrehozott gyűjteményeket a tanulók bemutatják, egy-egy csoportnak 15-20 perc áll rendelkezésre. Ezután az oktató vezetésével közösen kiválogatják csoportonként azokat az alkotóelemeket, alap motívumokat, amiket később felhasználnak a kártyákon.

A csoportok gondolattérképet, vásznakat is készthetnek, ahol rendszerezik a kártyák és mintadarabok elkészítéséhez szükséges hardver és szoftvereszközöket, valamint folyamatokat. (2. melléklet)

Az elvégzett munkákat folyamatosan frissítik a feladat-felelős mátrixban, a készültséget is jelölik. Az oktató segítő kérdésekkel, útmutatásokkal segíti a tanulókat. Folyamatosan visszajelzést küld a közösségi térben, motiválja a tanulókat.

#### **GINOP-6.2.5-VEKOP-19-2019-00001** azonosító számú projekt

*Kezünkben a digitális jövő*

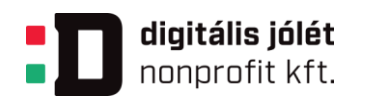

**9-18. foglalkozás:** A tanulók megismerkednek azokkal a szoftverekkel, alkalmazásokkal, felületekkel, amelyekkel a munkákat létre tudják hozni.

A csoporton belül a feladatokat meghatározzák: egy fő a weboldal készítésével foglalkozik, egy fő a professzionális vektor- és pixelgrafikus szerkesztő programmal tervezi a kártyát, egy fő a mintadarabon dolgozik és vázlatterveket készít.

A résztevők egyénileg és csoportosan elkezdik a vizuális tervek létrehozását [Sketchbook](https://www.autodesk.hu/products/sketchbook/subscribe) alkalmazás, professzionális vektor- és pixelgrafikus szerkesztő programok, vagy képszerkesztő programok, vagy kiadványszerkesztők, webszerkesztők használatával. Fontos, hogy folyamatosan az online rendszerben együtt dolgozzanak és az elkészült munkákat töltsék fel a felületre, hogy egymást tudják segíteni, valamint az oktató is konzultálni tudjon a munkákról. Az oktató mentorálásával a tanulók dokumentációkat, prezentációkat készítenek.

[Piktochart](https://piktochart.com/) szolgáltatást használva [könnyen létrehozhatunk egyedi infografikákat](https://youtu.be/SzI9RzvnwZA)<sup>1</sup>, vagy válogathatunk a sablonok között, amiket később felhasználhatunk a kártyáinkhoz.

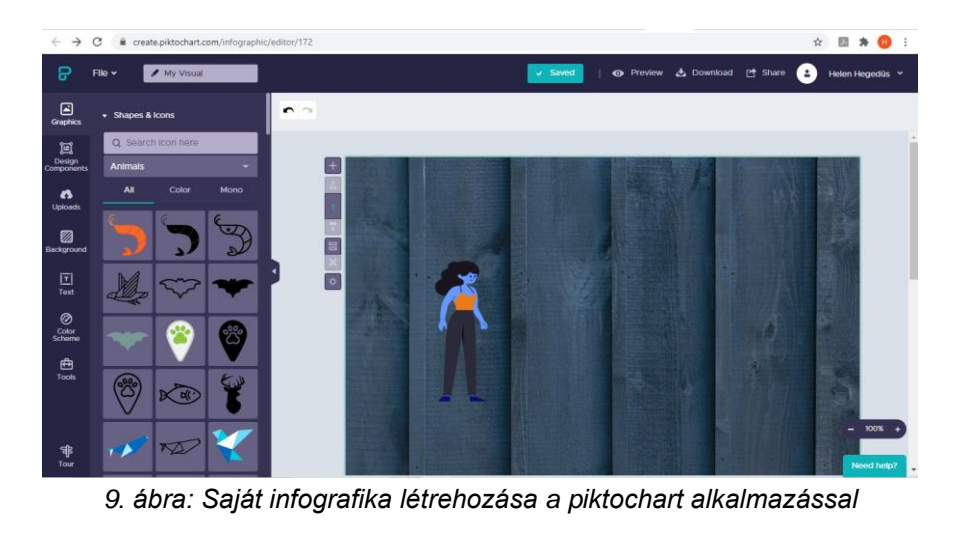

[Akár önállóan is elsajátíthatjuk a program használatát.](https://create.piktochart.com/infographic/editor/172)

*Kezünkben a digitális jövő*

Powered by DJP

Powered by DJP

**GINOP-6.2.5-VEKOP-19-2019-00001** azonosító számú projekt <sup>1</sup> A hiperlinken található egy angol nyelvű bemutató a piktochart használatáról.

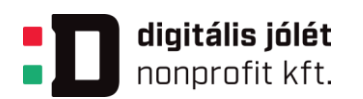

Az oktató segíti a csoportok munkáit módszertani tanácsokkal. A munkákat a közös kollaborációs térben a csoportok megosztják egymással és szavaznak egymás munkáira különböző érvek alapján.

Az elvégzett munkákat folyamatosan frissítik a feladat-felelős mátrixban, a készültséget is jelölik.

# **19-20. foglalkozás:** a kiadványok bemutatása, értékelése

A csoportok interaktív kiadványaikat bemutatják a többi csoport számára. A tanulók elmondják véleményüket a munkákról, milyen eszközzel dolgoztak, miért azt a formavilágot/színt/stb. választották az alkotás során. Az oktató javaslatokat fogalmaz meg annak érdekében, hogy minél színvonalasabb munkák szülessenek.

Közösen létrehozott szempontok szerint értékeljük a digitális kártyák vázlattervének megvalósítását, a 2. mellékletben a módszerek, a 7. mellékletben a szempontok találhatóak meg. Online táblázatkezelő oldalon javasolt az értékelés, valamint a közösségi térben értekezletet használva párhuzamosan kommunikálhatnak.

## **21-23. foglalkozás:** korrekciók elvégzése a projektterméken

Az előzetes értékelés után a tanulók csoportosan, vagy önállóan finomításokat végeznek a digitális kártyákon és mintadarabokon. Kapcsolattartásra továbbra is az online közösségi teret használják. Az elvégzett munkákat folyamatosan frissítik a feladat-felelős mátrixban, a készültséget is jelölik. A foglalkozásokon az eddig bemutatott és elkészített motívumok jobbítása, tökéletesítése folyik, hogy a későbbiekben az további feladatokra is felhasználható legyen (pl. kreatív ipari termékeken motívumként). A korábban használt digitális alkalmazásokba dolgoznak a csoportok tovább (Poktochart; Sketchtbook).

**24-26. foglalkozás:** Létrehoznak egy blog-, vagy weboldalt, vagy nyilvános közösségi teret, ahova a végleges munkákat, portfóliókat feltöltik. (4. melléklet)

A portfólió készítéssel szembeni elvárást a foglalkozások elején ismerteti az oktató, hogy a tanulók ezzel tisztában legyenek. Felhívja a figyelmüket a legfontosabbakra:

A portfólióban a tanulónak be kell mutatkoznia, és mindig tükröznie kell a tanuló elvégzett munkáját. Be kell mutatnia, hogy milyen szakmai fejlődésen ment keresztül a projektfeladat elvégzése során, milyen személyes és szakmai kompetenciái

**GINOP-6.2.5-VEKOP-19-2019-00001** azonosító számú projekt

*Kezünkben a digitális jövő*

Powered by DJP Powered by DJP

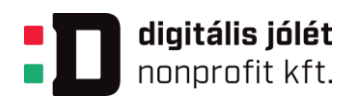

fejlődtek, valamint szükséges az is, hogy a portfólió adjon egy önreflexiót, egy visszacsatolást arról, hogy ő hogyan élte meg ezt, milyen érzései voltak.

**27-28. foglalkozás:** Elkészítik a munkákat bemutató prezentációkat. (8. melléklet)

A prezentáció elkészítésében az oktató támogató segítséget nyújt. Fontos, hogy figyelembe vegyék a [prezentációkészítés szabályait.](https://www.hrenko.hu/blog/mi-a-jo-prezentacio-titka-elaruljuk/) A [technikai kivitelezés](https://www.nive.hu/Downloads/Szakkepzesi_dokumentumok/Bemeneti_kompetenciak_meresi_ertekelesi_eszkozrendszerenek_kialakitasa/7_1180_006_101030.pdf) szabályait is említsük meg.

A prezentáció elkészítése előtt az oktató és a tanulók közösen beszéljenek a szabályokról, amihez felhasználható segédanyagok:

Horváth Imre: Prezentációkészítés című tananyagát, <sup>2</sup> és a Hrenkó Kft. honlapján található: Mi a jó prezentáció titka? útmutatót<sup>3</sup>.

**29-30. foglalkozás:** Bemutató/online kiállítás, végső értékelés, elégedettségi kérdőív kitöltése.

A csapatok bemutatóira meghatározott idő áll rendelkezésre, ez 10 perc. Minden csapattag aktívan vegye ki a részét az előadás során. Fontos a munkamegosztás.

A csoportok előadásait, vagy egyéni bemutatókat értékelik meghatározott szempontrendszer alapján. Érdemes a minta táblázatokat online Táblázatkezelővel kitölteni, mert így egyszerre, egy időben végezhetjük el az értékelést. (7. mellékletben) A bemutatók közben, vagy végén lehetőséget kell biztosítani kérdések feltételére és válaszolásra.

Ezt követően online kérdőívet [\(Google Kérdőív,](https://www.google.hu/intl/hu/forms/about/) [vagy Forms,](https://forms.office.com/) vagy más online alkalmazással) készítenek a csapatmunka hatékonyságának felméréséhez. (6. melléklet)

Az oktató az értékelő táblázatok alapján elvégzi a formatív és szummatív értékelést, a projekt végén ismerteti a csoportokkal a végeredményt. Összegezi a csoportok munkáit, fejlődésüket, kiemeli a legjobb munkákat.

<sup>3</sup> Hrenkó Kft. honlapján található: Mi a jó prezentáció titka? útmutató [https://www.hrenko.hu/blog/mi-a](https://www.hrenko.hu/blog/mi-a-jo-prezentacio-titka-elaruljuk/)[jo-prezentacio-titka-elaruljuk/](https://www.hrenko.hu/blog/mi-a-jo-prezentacio-titka-elaruljuk/)

Powered by DJP

Powered by DJP

**GINOP-6.2.5-VEKOP-19-2019-00001** azonosító számú projekt

*Kezünkben a digitális jövő*

<sup>&</sup>lt;sup>2</sup> A kiadvány az Új Magyarország Fejlesztési Terv TÁMOP 2.2.1 08/1-2008-0002 "A képzés minőségének és tartalmának fejlesztése" keretében készült. Link: [https://www.nive.hu/Downloads/Szakkepzesi\\_dokumentumok/Bemeneti\\_kompetenciak\\_meresi\\_erteke](https://www.nive.hu/Downloads/Szakkepzesi_dokumentumok/Bemeneti_kompetenciak_meresi_ertekelesi_eszkozrendszerenek_kialakitasa/7_1180_006_101030.pdf) [lesi\\_eszkozrendszerenek\\_kialakitasa/7\\_1180\\_006\\_101030.pdf](https://www.nive.hu/Downloads/Szakkepzesi_dokumentumok/Bemeneti_kompetenciak_meresi_ertekelesi_eszkozrendszerenek_kialakitasa/7_1180_006_101030.pdf)

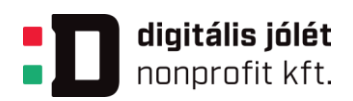

# **1.9. A projekthez szükséges anyagok és eszközök**

Technológia – Hardver: számítógép/laptop vagy tablet minden tanulónak, lehetőség szerint okostelefon, 1 db projektor, lehetőség szerint digitális rajzoló tábla (csoportonként legalább 1 db)

Technológia – Szoftver, alkalmazások: böngésző, professzionális vektor- és pixelgrafikus szerkesztő, képszerkesztő program, kiadványszerkesztők, webszerkesztők, alkalmazói szoftver (online vagy asztali verzió)

## **Internetes források, alkalmazások**

Gantt diagram készítése:

- GanttProject:<https://www.ganttproject.biz/download/free>
- OpenProj:<http://openproj.org/>
- Gantt diagram ábra: [https://www.itstudy.hu/sites/default/files/letoltesek/projektmenedzsment-es-ms](https://www.itstudy.hu/sites/default/files/letoltesek/projektmenedzsment-es-ms-project-2003-2007-letoltheto-konyv.pdf)[project-2003-2007-letoltheto-konyv.pdf](https://www.itstudy.hu/sites/default/files/letoltesek/projektmenedzsment-es-ms-project-2003-2007-letoltheto-konyv.pdf)
- Pölöskeiné Hegedüs Helén: Projektirányítás számítógéppel I.: [https://www.nive.hu/Downloads/Szakkepzesi\\_dokumentumok/Bemeneti\\_kompe](https://www.nive.hu/Downloads/Szakkepzesi_dokumentumok/Bemeneti_kompetenciak_meresi_ertekelesi_eszkozrendszerenek_kialakitasa/7_1181_007_101030.pdf) [tenciak\\_meresi\\_ertekelesi\\_eszkozrendszerenek\\_kialakitasa/7\\_1181\\_007\\_1010](https://www.nive.hu/Downloads/Szakkepzesi_dokumentumok/Bemeneti_kompetenciak_meresi_ertekelesi_eszkozrendszerenek_kialakitasa/7_1181_007_101030.pdf) [30.pdf](https://www.nive.hu/Downloads/Szakkepzesi_dokumentumok/Bemeneti_kompetenciak_meresi_ertekelesi_eszkozrendszerenek_kialakitasa/7_1181_007_101030.pdf)
- Pölöskeiné Hegedüs Helén: Projektirányítás számítógéppel II.: [https://www.nive.hu/Downloads/Szakkepzesi\\_dokumentumok/Bemeneti\\_kompe](https://www.nive.hu/Downloads/Szakkepzesi_dokumentumok/Bemeneti_kompetenciak_meresi_ertekelesi_eszkozrendszerenek_kialakitasa/7_1181_008_101030.pdf) [tenciak\\_meresi\\_ertekelesi\\_eszkozrendszerenek\\_kialakitasa/7\\_1181\\_008\\_1010](https://www.nive.hu/Downloads/Szakkepzesi_dokumentumok/Bemeneti_kompetenciak_meresi_ertekelesi_eszkozrendszerenek_kialakitasa/7_1181_008_101030.pdf) [30.pdf](https://www.nive.hu/Downloads/Szakkepzesi_dokumentumok/Bemeneti_kompetenciak_meresi_ertekelesi_eszkozrendszerenek_kialakitasa/7_1181_008_101030.pdf)

[https://www.itstudy.hu/sites/default/files/letoltesek/projektmenedzsment-es-ms](https://www.itstudy.hu/sites/default/files/letoltesek/projektmenedzsment-es-ms-project-2003-2007-letoltheto-konyv.pdf)[project-2003-2007-letoltheto-konyv.pdf](https://www.itstudy.hu/sites/default/files/letoltesek/projektmenedzsment-es-ms-project-2003-2007-letoltheto-konyv.pdf)

Előzetes tudásfelmérés:

- eDIA: [eDia \(u-szeged.hu\)](http://edia.hu/demo/2/) vizuális kultúra: http://edia.edu.uszeged.hu/rd1400\_1052/
- Google Űrlap: [https://docs.google.com/forms/u/0/,](https://docs.google.com/forms/u/0/) vagy <https://www.google.hu/intl/hu/forms/about/>
- Forms:<https://forms.office.com/>
- Redmenta:<https://redmenta.com/>

### **GINOP-6.2.5-VEKOP-19-2019-00001** azonosító számú projekt

*Kezünkben a digitális jövő*

26 [titkarsag@djnkft.hu](mailto:titkarsag@djnkft.hu) = 1016 Budapest, Naphegy tér 8. · [www.digitalisjoletprogram.hu](http://www.digitalisjoletprogram.hu/)

Powered by DJP Powered by DJP

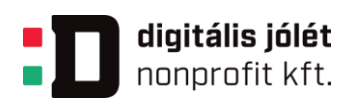

## Ötletbörze:

- Symbaloo: [Symbaloo: Bookmarks & Favorites -](https://www.symbaloo.com/home/mix/13eOcRH1Sd) The #1 Homepage for Educators
- Lino:<https://en.linoit.com/>
- Pinterest: Letöltés [Gyönyörű magyar népművészet —](https://hu.pinterest.com/pin/774337729652638343/) Stock Illusztráció [#139356030 | Mughal art paintings, Geometric art, Flower drawing](https://hu.pinterest.com/pin/774337729652638343/)  [\(pinterest.com\)](https://hu.pinterest.com/pin/774337729652638343/)
- Mindmaps: <https://www.mindmaps.app/> és [https://komposzt.wordpress.com/2020/04/05/alkossunk](https://komposzt.wordpress.com/2020/04/05/alkossunk-fogalomterkepet/?fbclid=IwAR06V5Vc2O6tTOdc-iqvDCqEJR5DJ2qd4OBpg0YgpK26HU1Nn_UagjnhtD0)[fogalomterkepet/?fbclid=IwAR06V5Vc2O6tTOdc](https://komposzt.wordpress.com/2020/04/05/alkossunk-fogalomterkepet/?fbclid=IwAR06V5Vc2O6tTOdc-iqvDCqEJR5DJ2qd4OBpg0YgpK26HU1Nn_UagjnhtD0)[iqvDCqEJR5DJ2qd4OBpg0YgpK26HU1Nn\\_UagjnhtD0](https://komposzt.wordpress.com/2020/04/05/alkossunk-fogalomterkepet/?fbclid=IwAR06V5Vc2O6tTOdc-iqvDCqEJR5DJ2qd4OBpg0YgpK26HU1Nn_UagjnhtD0)

Feladatlista, műhelymunka:

- Lino:<https://en.linoit.com/>
- Szavazás:
- Tricider: [Brainstorming and Voting Amazingly Easy. Free Online Tool](https://www.tricider.com/home) | tricider

Portfólió készítő oldal, digitális rajzoló oldal:

- Adobe Portfolio: [Adobe Portfolio | Build your own personalized website](https://portfolio.adobe.com/)
- Infografika –Piktochart: [Create Infographics, Presentations & Reports |](https://piktochart.com/)  Piktochart: [https://youtu.be/SzI9RzvnwZA;](https://youtu.be/SzI9RzvnwZA) [https://create.piktochart.com/infographic/editor/172#](https://create.piktochart.com/infographic/editor/172)
- [Sketchbook: https://www.autodesk.hu/products/sketchbook/subscribe](https://www.autodesk.hu/products/sketchbook/subscribe)

Táblázatkezelők:

- Google Táblázat:<https://docs.google.com/spreadsheets/u/0/>
- Microsoft Office 365:<https://www.office.com/launch/excel?auth=2>

Kollaborációs tér:

- Teams:<https://teams.microsoft.com/>
- Google Osztályterem:<https://classroom.google.com/>

Feladatlista készítése:

- [li](http://linoit.com/users/guest/canvases/a20a513e0e228e638afff21e22b8a830?dispLang=en_US)no: http://linoit.com/
- OneNote: [https://www.microsoft.com/hu-hu/microsoft-365/onenote/digital-note](https://www.microsoft.com/hu-hu/microsoft-365/onenote/digital-note-taking-app?ms.url=onenotecom&rtc=1)[taking-app?ms.url=onenotecom&rtc=1](https://www.microsoft.com/hu-hu/microsoft-365/onenote/digital-note-taking-app?ms.url=onenotecom&rtc=1)

#### **GINOP-6.2.5-VEKOP-19-2019-00001** azonosító számú projekt

*Kezünkben a digitális jövő*

27 [titkarsag@djnkft.hu](mailto:titkarsag@djnkft.hu) 1016 Budapest, Naphegy tér 8. [www.digitalisjoletprogram.hu](http://www.digitalisjoletprogram.hu/)

Powered by DJP Powered by DJP

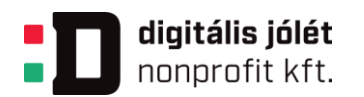

### Prezentáció készítése:

- <https://prezi.com/>
- Mi a jó prezentáció titka? eláruljuk! [https://www.hrenko.hu/blog/mi-a-jo](https://www.hrenko.hu/blog/mi-a-jo-prezentacio-titka-elaruljuk/)[prezentacio-titka-elaruljuk/](https://www.hrenko.hu/blog/mi-a-jo-prezentacio-titka-elaruljuk/)
- Horváth Imre: Prezentációkészítés [https://www.nive.hu/Downloads/Szakkepzesi\\_dokumentumok/Bemeneti\\_kompe](https://www.nive.hu/Downloads/Szakkepzesi_dokumentumok/Bemeneti_kompetenciak_meresi_ertekelesi_eszkozrendszerenek_kialakitasa/7_1180_006_101030.pdf) [tenciak\\_meresi\\_ertekelesi\\_eszkozrendszerenek\\_kialakitasa/7\\_1180\\_006\\_1010](https://www.nive.hu/Downloads/Szakkepzesi_dokumentumok/Bemeneti_kompetenciak_meresi_ertekelesi_eszkozrendszerenek_kialakitasa/7_1180_006_101030.pdf) [30.pdf](https://www.nive.hu/Downloads/Szakkepzesi_dokumentumok/Bemeneti_kompetenciak_meresi_ertekelesi_eszkozrendszerenek_kialakitasa/7_1180_006_101030.pdf)

**GINOP-6.2.5-VEKOP-19-2019-00001** azonosító számú projekt

*Kezünkben a digitális jövő*